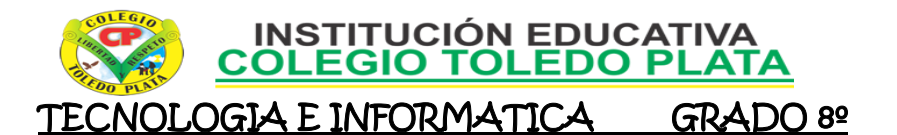

#### **TEMAS:**

- **EL VIDEO Y EL IMPACTO EN LA SOCIEDAD Y EN LAS DIAPOSITIVAS**
- **RELLENOS CON IMÁGENES PREDISEÑADAS**

#### **OBJETIVOS:**

Reconocer el Relleno con imágenes prediseñadas y el impacto de los videos en la sociedad

#### **INDICADOR DE LOGRO:**

 Aplica imágenes prediseñadas a las diapositivas que están estructuradas con texto y video aplicativo al momento.

## **TEORÍA BÁSICA**

## *EL VIDEO EN LAS DIAPOSITIVAS*

El vídeo es la tecnología de la captación, [grabación,](http://es.wikipedia.org/wiki/Grabaci%C3%B3n) procesamiento, almacenamiento, transmisión y reconstrucción por medios [electrónicos](http://es.wikipedia.org/wiki/Electr%C3%B3nica) digitales o analógicos de una secuencia de [imágenes](http://es.wikipedia.org/wiki/Imagen_%28%C3%B3ptica%29) que representan escenas en movimiento. [Etimológicamente](http://es.wikipedia.org/wiki/Etimolog%C3%ADa) la palabra video proviene del verbo [latino](http://es.wikipedia.org/wiki/Lat%C3%ADn) video, vides, videre, que se traduce como el verbo 'ver'. Se suele aplicar este término a la señal de vídeo y muchas veces se la denomina «el vídeo» o «la vídeo» a modo de abreviatura del nombre completo de la misma.

La tecnología de vídeo fue desarrollada por primera vez para los sistemas de [televisión,](http://es.wikipedia.org/wiki/Televisi%C3%B3n) pero ha derivado en muchos formatos para permitir la grabación de vídeo de los consumidores y que además pueda ser visto a través de Internet.

En algunos países se llama así también a una grabación de imágenes y sonido en [cinta magnética](http://es.wikipedia.org/wiki/Cinta_magn%C3%A9tica) o en [disco óptico,](http://es.wikipedia.org/wiki/Disco_%C3%B3ptico) aunque con la aparición de estos últimos dicho término se identifica generalmente con las grabaciones anteriores en cinta magnética, del tipo [VHS,](http://es.wikipedia.org/wiki/VHS) [Betamax.](http://es.wikipedia.org/wiki/Betamax)

Inicialmente la señal de vídeo está formada por un número de líneas agrupadas en varios cuadros y estos a la vez divididos en dos campos portan la información de luz y color de la imagen. El número de líneas, de cuadros y la forma de portar la información del color depende del estándar de televisión concreto. La amplitud de la señal de vídeo es de 1Vpp (1 voltio de pico a pico) estando la parte de la señal que porta la información de la imagen por encima de 0V y la de sincronismos por debajo el nivel de 0V. La parte positiva puede llegar hasta 0,7V para el nivel de blanco, correspondiendo a 0V el negro y los sincronismos son pulsos que llegan hasta -0,3V. En la actualidad hay multitud de estándares diferentes, especialmente en el ámbito informático.

## *PARTES DE LA SEÑAL DE VÍDEO ANALÓGICA*

La señal de vídeo consta de lo que se llama [luminancia,](http://es.wikipedia.org/wiki/Luminancia) [crominancia](http://es.wikipedia.org/wiki/Crominancia) y de los sincronismos. La amplitud se sitúa entre los -0,3 V del nivel inferior del sincronismo hasta los 0,7 V que corresponde al blanco. La señal propia es la referida a la luminancia con los sincronismos, a la que se le añade la señal de crominancia, con su sincronía propia, la salva de color, de tal forma que la crominancia monta encima de la luminancia.

El ancho de banda de la señal de luminancia suele ser del orden de 5 [MHz,](http://es.wikipedia.org/wiki/MHz) pero depende del sistema empleado. La crominancia es una señal modulada en cuadratura (es decir en amplitud y en fase). A la portadora se la denomina «subportadora de color» y es una frecuencia próxima a

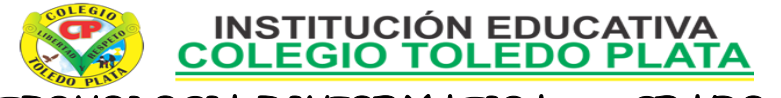

## TECNOLOGIA E INFORMATICA GRADO 8º

la parte alta de la banda, en PAL es de 4,43 [MHz;](http://es.wikipedia.org/wiki/MHz) evidentemente, esta frecuencia tiene relación con el resto de frecuencias fundamentales de la señal de vídeo que están referenciadas a la frecuencia de campo que toma como base, por cuestiones históricas, la frecuencia de la red de suministro eléctrico, 50 Hz en Europa y 60 [Hz](http://es.wikipedia.org/wiki/Hz) en muchas partes de América.

## *INFORMACIÓN DE LA IMAGEN*

La imagen está formada por **luz y color**; la luz define la imagen en blanco y negro (es la información que se utiliza en sistemas de blanco y negro) y a esta parte de la señal de vídeo se la llama [luminancia.](http://es.wikipedia.org/wiki/Luminancia)

Existen estándares diferentes para la codificación del color, [NTSC] (utilizado en casi toda América, dependencias estadounidenses, Corea, Japón y Myanmar), [SECAM](http://es.wikipedia.org/wiki/SECAM) (Francia, sus dependencias y ex colonias; mayoría de Rusia) y [PAL](http://es.wikipedia.org/wiki/PAL) (resto de Europa; Argentina, Brasil, Groenlandia y Uruguay en América; mayoría de África, Asia y Oceanía).

## *SINCRONISMOS*

En lo referente a los sincronismos se distinguen tres clases, de línea u horizontales, de campo o verticales y los referentes al color.

Los sincronismos de línea indican donde comienza y acaba cada línea de las que se compone la imagen de video; se dividen en: pórtico anterior, pórtico posterior y pulso de sincronismo.

Los sincronismos verticales son los que nos indican el comienzo y el final de cada campo. Están compuestos por los pulsos de igualación anterior, pulsos de sincronismo, pulsos de igualación posterior y líneas de guarda (donde en la actualidad se inserta el teletexto y otros servicios).

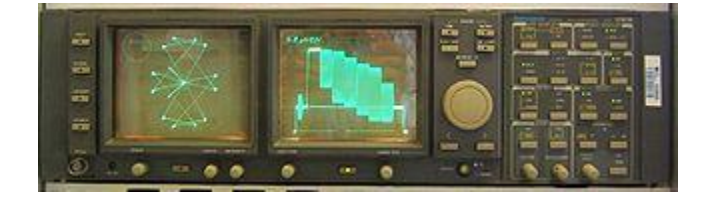

Barras de color EBU vistas en un MFO y un [vectoscopio.](http://es.wikipedia.org/wiki/Vectoscopio)

La frecuencia de los pulsos de sincronismo depende del sistema de [televisión:](http://es.wikipedia.org/wiki/Televisi%C3%B3n) en América (con excepción de Argentina y Uruguay, que siguen la norma europea) se usa frecuencia de línea (número de líneas) de 525 líneas por cuadro (y 60 campos por segundo), mientras que en Europa se utilizan 625 líneas por cuadro (312,5 por cada uno de los dos campos en la exploración entrelazada), a una frecuencia de 15.625 [Hz,](http://es.wikipedia.org/wiki/Hz) y 50 campos por segundo, (25 cuadros). Estas cifras se derivan de la frecuencia de la red eléctrica en la que antiguamente se enganchaban los [osciladores](http://es.wikipedia.org/wiki/Oscilador) de los receptores.

En lo referente al color, en todos los estándares se modula una portadora con la información del color. En NTSC y PAL lo que se hace es una modulación en amplitud para la saturación, y en fase para el tinte, lo que se llama «modulación en cuadratura». El sistema PAL alterna la 180º en cada línea la fase de la portadora para compensar distorsiones de la transmisión. El sistema SECAM modula cada componente del color en las respectivas líneas.

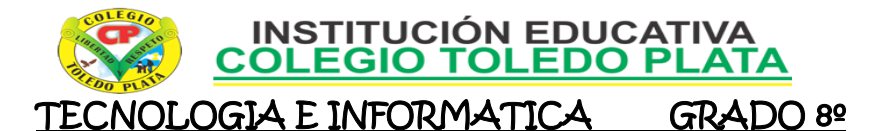

## *DESCRIPCIÓN DE VIDEOS*

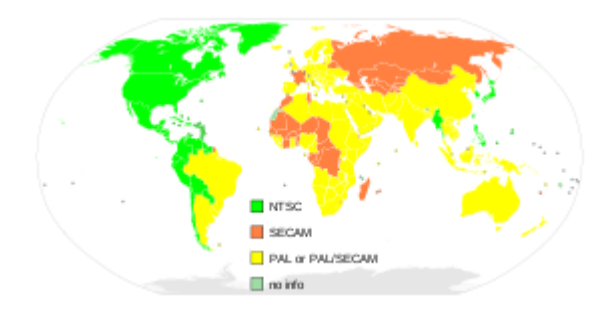

Los estándares de vídeo analógico en todo el mundo. [NTSC](http://es.wikipedia.org/wiki/NTSC) [PAL](http://es.wikipedia.org/wiki/PAL) o cambiando a PAL [SECAM](http://es.wikipedia.org/wiki/SECAM) Sin información

El término vídeo se refiere comúnmente a varios formatos: los formatos de vídeo digital, incluyendo [DVD,](http://es.wikipedia.org/wiki/DVD) [QuickTime,](http://es.wikipedia.org/wiki/QuickTime) DVC y MPEG-4 y las cintas de vídeo analógico, incluyendo [VHS](http://es.wikipedia.org/wiki/VHS) y [Betamax.](http://es.wikipedia.org/wiki/Betamax) El vídeo se puede grabar y transmitir en diversos medios físicos: en cinta magnética cuando las cámaras de vídeo registran como PAL, SECAM o NTSC señales analógicas, o cuando las cámaras graban en medios digitales como MPEG-4 o DVD (MPEG-2).

La calidad del vídeo depende esencialmente del método de captura y de almacenamiento utilizado. La televisión digital (DTV) es un formato relativamente reciente con mayor calidad que los primeros formatos de la televisión y se ha convertido en un estándar para la televisión. El vídeo 3D, vídeo digital en tres dimensiones, estrenado a finales del siglo XX. Para capturar secuencias de vídeo en 3D se utilizan normalmente seis u ocho cámaras con medición en tiempo real de la profundidad. El formato de vídeo 3D se fija en MPEG-4 Parte 16 Animation Framework eXtension (AFX).

En el Reino Unido, Australia, Países Bajos y Nueva Zelanda, el término vídeo se utiliza a menudo informalmente para referirse a las grabadoras de vídeo y a las cintas de vídeo más destacadas el sentido normalmente se desprende del contexto.

## *CARACTERÍSTICAS DE LOS FLUJOS DE VÍDEO*

#### Número de imágenes por segundo

Velocidad de carga de las imágenes: número de imágenes por unidad de tiempo de video, para viejas cámaras mecánicas cargas de **seis a ocho imágenes por segundo (fps) o 120** imágenes por segundo o más para las nuevas cámaras profesionales. Los estándares PAL (Europa, Asia, Australia, etc.) y SECAM (Francia, Rusia, partes de África, etc.) especifican 25 fps, mientras que NTSC (EE. UU., Canadá, Japón, etc.) especifica 29,97 fps. El cine es más lento con una velocidad de 24fps, lo que complica un poco el proceso de transferir una película de cine a video. Para lograr la ilusión de una imagen en movimiento, la velocidad mínima de carga de las imágenes es de unas quince imágenes por segundo.

#### Sistemas de barrido

Con el fin de evitar el parpadeo o "flicker" que se produce en una imagen de televisión cuando es reproducida en un [tubo de imagen](http://es.wikipedia.org/w/index.php?title=Tubo_de_imagen&action=edit&redlink=1) debido a la persistencia de los luminofósforos que componen la pantalla del mismo (cuando se estaban trazando las últimas líneas las primeras ya se habían desvanecido) se desarrollo la exploración entrelazada.

La exploración entrelazada 2/1, característica de los sistemas de televisión PAL, NTSC y SECAM así como de algunos otros desarrollados posteriormente, consiente en analizar cada cuadro (frame) de la imagen en dos semicuadros iguales denominados campos (field), de forma que las líneas

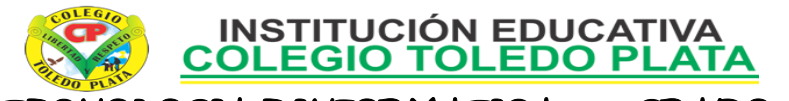

### TECNOLOGIA E INFORMATICA GRADO 8º

resultantes estén imbricadas entre si alternadamente por superposición. Uno de los campos contiene las líneas pares, se le denomina "campo par", mientras que el otro contiene la impares, se le denomina "campo impar" al comienzo de cada uno de ellos se sitúa el sincronismo vertical. Hay un desfase de media línea entre un campo y otro para que así el campo par explore la franja de imagen que dejó libre el campo impar. La exploración entrelazada de un cuadro de dos campos exige que el número de líneas de del cuadro sea impar para que la línea de transición de un campo al otro sea divisible en dos mitades.[4](http://es.wikipedia.org/wiki/V%C3%ADdeo#cite_note-libro-3)

Las especificaciones abreviadas de la resolución de vídeo a menudo incluyen una i para indicar entrelazado. Por ejemplo, el formato de vídeo PAL es a menudo especificado como 576i50, donde 576 indica la línea vertical de resolución, i indica entrelazado, y el 50 indica 50 cuadros (la mitad de imágenes) por segundo.

## *CALIDAD DE VÍDEO*

La calidad de vídeo se puede medir **con métricas formales como PSNR** o subjetivas con calidad de vídeo usando la observación de expertos.

La calidad de vídeo subjetiva de un sistema de procesamiento de vídeo puede ser evaluada como sigue:

- Elige las secuencias de vídeo (el SRC) a usar para la realización del test.
- Elige los ajustes del sistema a evaluar (el HRC).
- Elige un método de prueba para presentar las secuencias de vídeo a los expertos y recopilar su valoración.
- Invita a un número suficiente de expertos, preferiblemente un número no menor de 15.
- Realiza las pruebas.
- Calcula la media para cada HRC basándote en la valoración de los expertos o no expertos

## *MÉTODO DE COMPRESIÓN DE VÍDEO (SÓLO DIGITAL)*

Se usa una amplia variedad de métodos para comprimir secuencias de vídeo. Los datos de vídeo contienen redundancia temporal, espacial y espectral. En términos generales, se reduce la redundancia espacial registrando diferencias entre las partes de una misma imagen (frame); esta tarea es conocida como compresión intraframe y está estrechamente relacionada con la compresión de imágenes. Así mismo, la redundancia temporal puede ser reducida registrando diferencias entre imágenes (frames); esta tarea es conocida como compresión interframe e incluye la compensación de movimiento y otras técnicas. Los estándares mor satélite, y MPEG-4 usado para los sistemas de vídeo domésticos.

## *TASA DE BITS (SÓLO DIGITAL)*

La tasa de bits es una medida de la tasa de información contenida en un flujo o secuencia de video. La unidad en la que se mide es bits por segundo (bit/s o bps) o también Megabits por segundo (Mbit/s o Mbps). Una mayor tasa de bits permite mejor calidad de video. Por ejemplo, el VideoCD, con una tasa de bits de cerca de 1Mbps, posee menos calidad que un DVD que tiene una tasa de alrededor de 20Mbps. La VBR (Variable Bit Rate – Tase de Bits Variable) es una estrategia para maximizar la calidad visual del vídeo y minimizar la tasa de bits. En las escenas con movimiento rápido, la tasa variable de bits usa más bits que los que usaría en escenas con movimiento lento pero de duración similar logrando una calidad visual consistente. En los casos de vídeo streaming en tiempo real y sin buffer, cuando el ancho de banda es fijo (por ejemplo en videoconferencia emitida por canales de ancho de banda constante) se debe usar CBR (Constant Bit Rate – Tasa de Bits Constante).

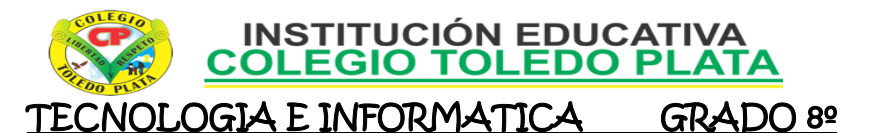

## *ESTEREOSCÓPICO*

El vídeo estereoscópico requiere o bien dos canales (un canal derecho para el ojo derecho y un canal izquierdo para el izquierdo) o dos capas recubiertas codificadas por colores. Esta técnica de capa izquierda y derecha se usa ocasionalmente en redes de difusión o en recientes lanzamientos "anaglyph" de películas 3D en DVD. Unos cristales de plástico rojo/cyan proporcionan la forma de ver las imágenes discretamente para formar una vista estereoscópica del contenido. Los nuevos discos HD DVD y blu-ray mejorarán en gran medida el efecto 3D en los programas estéreo codificados por colores. Los primeros reproductores HD disponibles comercialmente se esperaba que debutaran en el NAB Show de abril del 2006 en Las Vegas.

# *ALGUNOS ICONOS DE VIDEO*

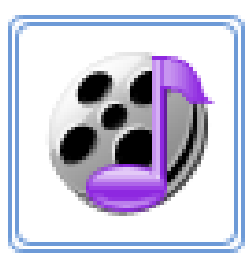

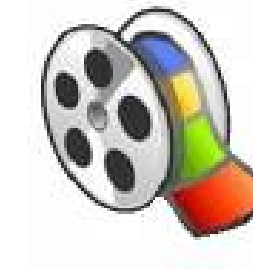

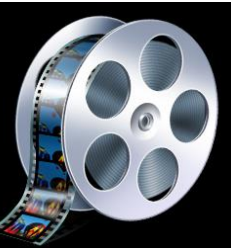

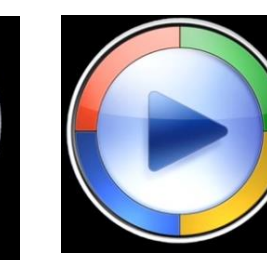

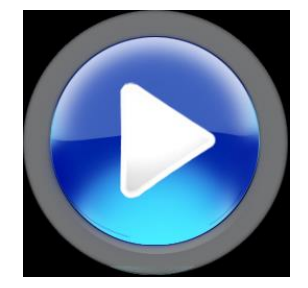

# TALLE TEORICO

Y en base a la teoría anterior contestaremos el siguiente cuestionario:

- 1. A que podemos llamar video
- 2. Inicialmente porque está formada la señal de video
- 3. De que consta la señal de video
- 4. Diga dos aspectos por los que está formado una imagen
- 5. Cuantas imágenes carga una cámara antigua y vieja por segundo
- 6. Con que podemos medir la calidad de video
- 7. Que requiere un video estereotípico<br>8. Dibuje los iconos más comunes a la
- Dibuje los iconos más comunes a la hora de referirse a videos

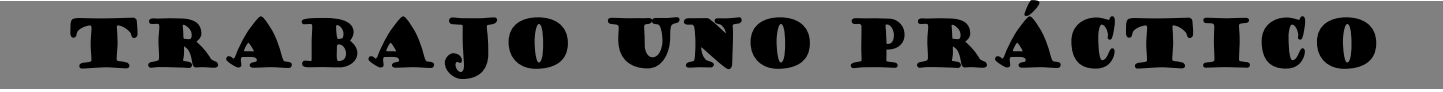

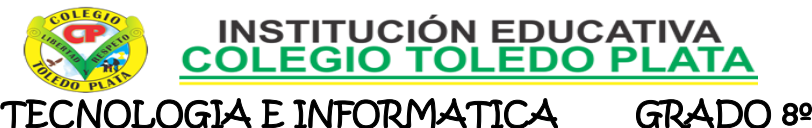

#### TECNOLOGIA E INFORMATICA

- 1. Muy bien ahora para realizar el siguiente ejercicio, debemos ingresar al programa de PowerPoint por medio de las teclas o con el Mouse, recuerda que los pasos para poder entrar son clic en **INICIO**, colocarás el Mouse en **TODOS LOS PROGRAMAS**, ahora en **MICROSOFT OFFICE** y finalmente clic en **MICROSOFT OFFICE POWERPOINT**
- 2. Ahora daremos clic donde dice **DISEÑOS**, en caso de no veRlo, mira la flecha:
- 3. Ahora en los 9 Diseños que salieron, deberemos dar clic a uno llamado **CONTENIDO CON TÍTULO**, en caso de no verlo, mira la flecha —

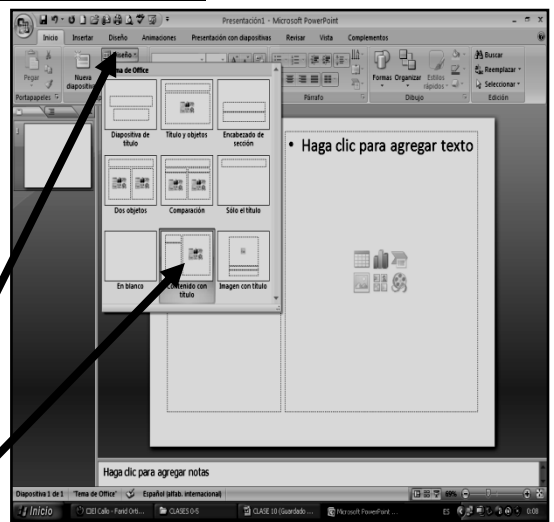

- 4. En la ventana que salió deberás escribir los textos, tal y como se muestra en los ejemplos:
- 5. Ahora, daremos clic en el sexto cuadro, donde dice **INSERTAR CLIP DE MULTIMEDIA**, en caso de no verlo, mira la flecha:
- 6. En el cuadro que se abre, daremos clic al lado izquierdo donde dice **ESCRITORIO** y luego daremos dos veces clic a la carpeta **OCTAVO PARA LA 16**
- 7. Y de los VIDEOS que salieron le darás un clic a una llamado **UNO** y para terminar darás clic en **ACEPTAR**
- 8. Y en el cuadro que se abre, daremos clic en **AUTOMÁTICAMENTE**
- 9. Para continuar, daremos clic en **DISEÑO** que encuentra en la parte superior, en caso de no verlo, mira la flecha:
- 10. Luego daremos clic en **ESTILOS DE FONDO**, en caso de no verlo, mira la flecha:
- 11. Ahora daremos clic en **FORMATO DEL FONDO,** en caso de no verlo, mira la flecha:
- 12. En el cuadro que se abre, daremos clic donde dice **RELLENO CON IMAGEN O TEXTURA**
- 13. Una vez diste clic a este botón, deberás dar clic donde dice **IMÁGENES PREDISEÑADAS** y en el cuadro que se abre, daremos clic a cualquiera de las imágenes que se abren allí, Sin Importar cual sea

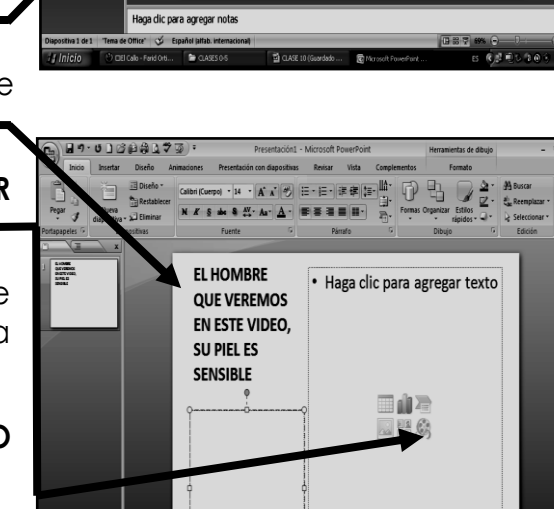

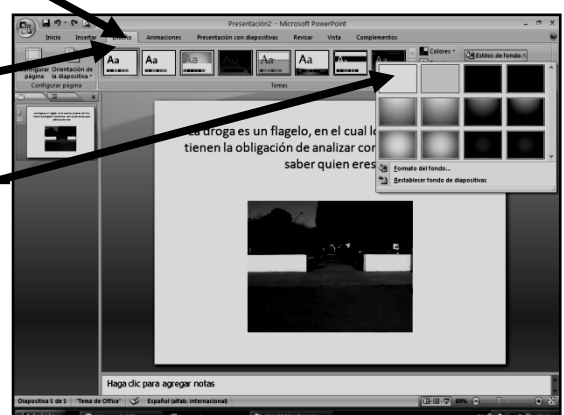

14. Y para terminar darás clic en **CERRAR**

### 15. **CUANDO TERMINE, GUARDARÁS ESTE TRABAJO DE LA SIGUIENTE MANERA:**

- a) Daremos clic en el Botón de Office, luego clic en **GUARDAR COMO,** Marcamos el archivo, con tu **PRIMER NOMBRE y la palabra OCTAVO 18,** Luego daremos clic en **ESCRITORIO,** Seguidamente daremos clic en un botoncito que tenemos a mano derecha llamado **CREAR NUEVA CARPETA**, trabajado en clases anteriores y en el cuadro que se abre marcaremos la carpeta con tu **PRIMER NOMBRE** y el número **16,** luego daremos clic en **ACEPTAR,** Finalmente daremos clic en **GUARDAR** b) Y para terminar cerraremos el archivo por la X
	- BAJO DOS PRACTI

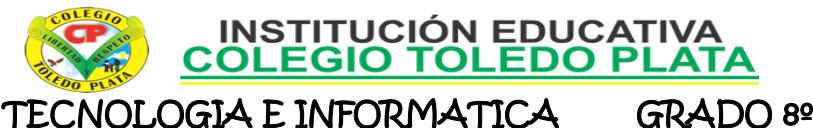

#### TECNOLOGIA E INFORMATICA

- 16. Muy bien ahora para realizar el siguiente ejercicio, debemos ingresar al programa de PowerPoint por medio de las teclas o con el Mouse, recuerda que los pasos para poder entrar son clic en **INICIO**, colocarás el Mouse en **TODOS LOS PROGRAMAS**, ahora en **MICROSOFT OFFICE** y finalmente clic en **MICROSOFT OFFICE POWERPOINT**
- 17. Ahora daremos clic donde dice **DISEÑOS**, en caso de no veRlo, mira la flecha:
- 18. Ahora en los 9 Diseños que salieron, deberemos dar clic a uno llamado **CONTENIDO CON TÍTULO**, en caso de no verlo, mira la flecha —

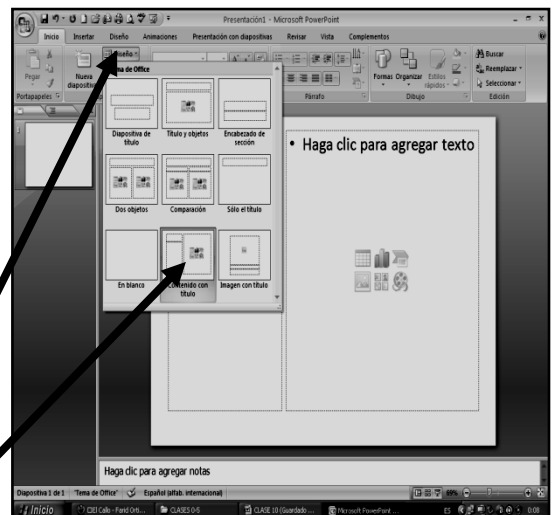

- 19. En la ventana que salió deberás escribir los textos, tal y como se muestra en los ejemplos:
- 20. Ahora, daremos clic en el sexto cuadro, donde dice **INSERTAR CLIP DE MULTIMEDIA**, en caso de no verlo, mira la flecha:
- 21. En el cuadro que se abre, daremos clic al lado izquierdo donde dice **ESCRITORIO** y luego daremos dos veces clic a la carpeta **OCTAVO PARA LA 16**
- 22. Y de los VIDEOS que salieron le darás un clic a una llamado **DOS** y para terminar darás clic en **ACEPTAR**
- 23. Y en el cuadro que se abre, daremos clic en **AUTOMÁTICAMENTE**
- 24. Para continuar, daremos clic en **DISEÑO** que encuentra en la parte superior, en caso de no verlo, mira la flecha:
- 25. Luego daremos clic en **ESTILOS DE FONDO**, en caso de no verlo, mira la flecha:
- 26. Ahora daremos clic en **FORMATO DEL FONDO,** en caso de no verlo, mira la flecha:
- 27. En el cuadro que se abre, daremos clic donde dice **RELLENO CON IMAGEN O TEXTURA**
- 28. Una vez diste clic a este botón, deberás dar clic donde dice **IMÁGENES PREDISEÑADAS** y en el cuadro que se abre, daremos clic a cualquiera de las imágenes que se abren allí, Sin Importar cual sea
- 29. Y para terminar darás clic en **CERRAR**

#### 30. **CUANDO TERMINE, GUARDARÁS ESTE TRABAJO DE LA SIGUIENTE MANERA:**

- a) Daremos clic en el Botón de Office, luego clic en **GUARDAR COMO,** Marcamos el archivo, con tu **PRIMER NOMBRE y la palabra OCTAVO 19,** Luego daremos clic en **ESCRITORIO,** Seguidamente daremos clic en un botoncito que tenemos a mano derecha llamado **CREAR NUEVA CARPETA**, trabajado en clases anteriores y en el cuadro que se abre marcaremos la carpeta con tu **PRIMER NOMBRE** y el número **17,** luego daremos clic en **ACEPTAR,** Finalmente daremos clic en **GUARDAR**
- b) Y para terminar cerraremos el archivo por la X

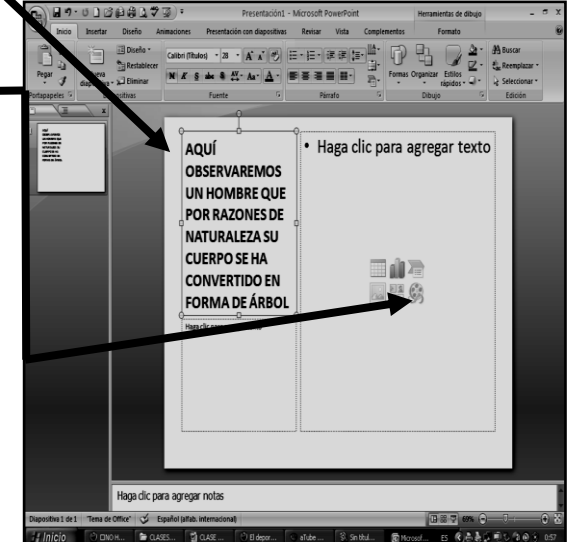

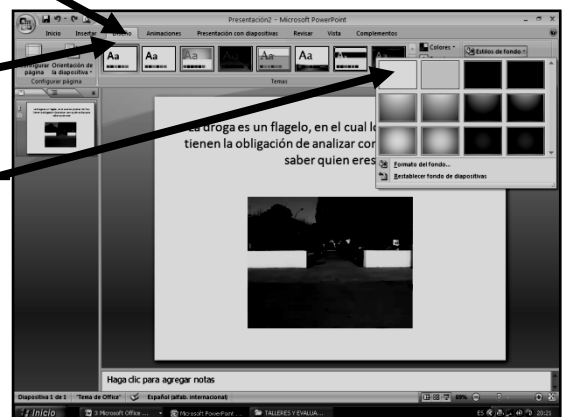

# TRABAJO TRES PRÁCTICO

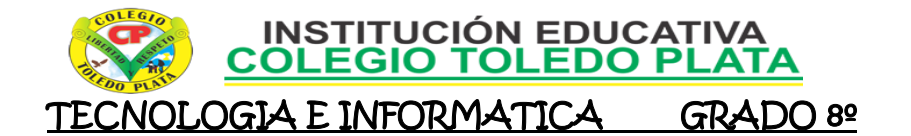

- 31. Muy bien ahora para realizar el siguiente ejercicio, debemos ingresar al programa de PowerPoint por medio de las teclas o con el Mouse, recuerda que los pasos para poder entrar son clic en **INICIO**, colocarás el Mouse en **TODOS LOS PROGRAMAS**, ahora en **MICROSOFT OFFICE** y finalmente clic en **MICROSOFT OFFICE POWERPOINT**
- 32. Ahora daremos clic donde dice **DISEÑOS**, en caso de no veRlo, mira la flecha:
- 33. Ahora en los 9 Diseños que salieron, deberemos dar clic a uno llamado **CONTENIDO CON TÍTULO**, en caso de no verlo, mira la flecha -
- 34. En la ventana que salió deberás escribir los textos, tal y como se muestra en los ejemplos:
- 35. Ahora, daremos clic en el sexto cuadro, donde dice **INSERTAR CLIP DE MULTIMEDIA**, en caso de no verlo, mira la flecha:
- 36. En el cuadro que se abre, daremos clic al lado izquierdo donde dice **ESCRITORIO** y luego daremos dos veces clic a la carpeta **OCTAVO PARA LA 16**
- 37. Y de los VIDEOS que salieron le darás un clic a una llamado **TRES** y para terminar darás clic en **ACEPTAR**
- 38. Y en el cuadro que se abre, daremos clic en **AUTOMÁTICAMENTE**
- 39. Para continuar, daremos clic en **DISEÑO** que encuentra en la parte superior, en caso de no verlo, mira la flecha:
- 40. Luego daremos clic en **ESTILOS DE FONDO**, en caso de no verlo, mira la flecha:
- 41. Ahora daremos clic en **FORMATO DEL FONDO,** en caso de no verlo, mira la flecha:
- 42. En el cuadro que se abre, daremos clic donde dice **RELLENO CON IMAGEN O TEXTURA**
- 43. Una vez diste clic a este botón, deberás dar clic donde dice **IMÁGENES PREDISEÑADAS** y en el cuadro que se abre, daremos clic a cualquiera de las imágenes que se abren allí, Sin Importar cual sea
- 44. Y para terminar darás clic en **CERRAR**
- 45. **CUANDO TERMINE, GUARDARÁS ESTE TRABAJO DE LA SIGUIENTE MANERA:**
	- c) Daremos clic en el Botón de Office, luego clic en **GUARDAR COMO,** Marcamos el archivo, con tu **PRIMER NOMBRE y la palabra OCTAVO 20,** Luego daremos clic en **ESCRITORIO,** Seguidamente daremos clic en un botoncito que tenemos a mano derecha llamado **CREAR NUEVA CARPETA**, trabajado en clases anteriores y en el cuadro que se abre marcaremos la carpeta con tu **PRIMER NOMBRE** y el número **18,** luego daremos clic en **ACEPTAR,** Finalmente daremos clic en **GUARDAR**
	- d) Y para terminar cerraremos el archivo por la X

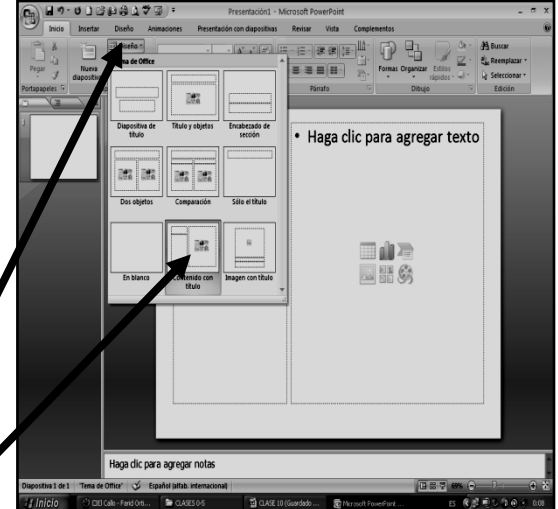

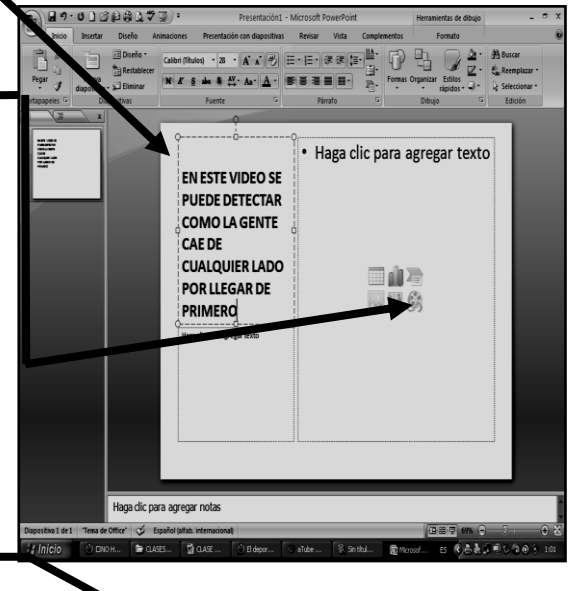

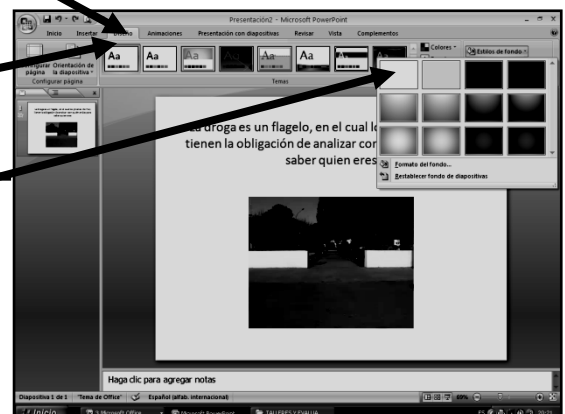